# **netplotlib Documentation**

*Release 1.2.1*

**Kiri Choi**

**Apr 27, 2022**

# **Contents**

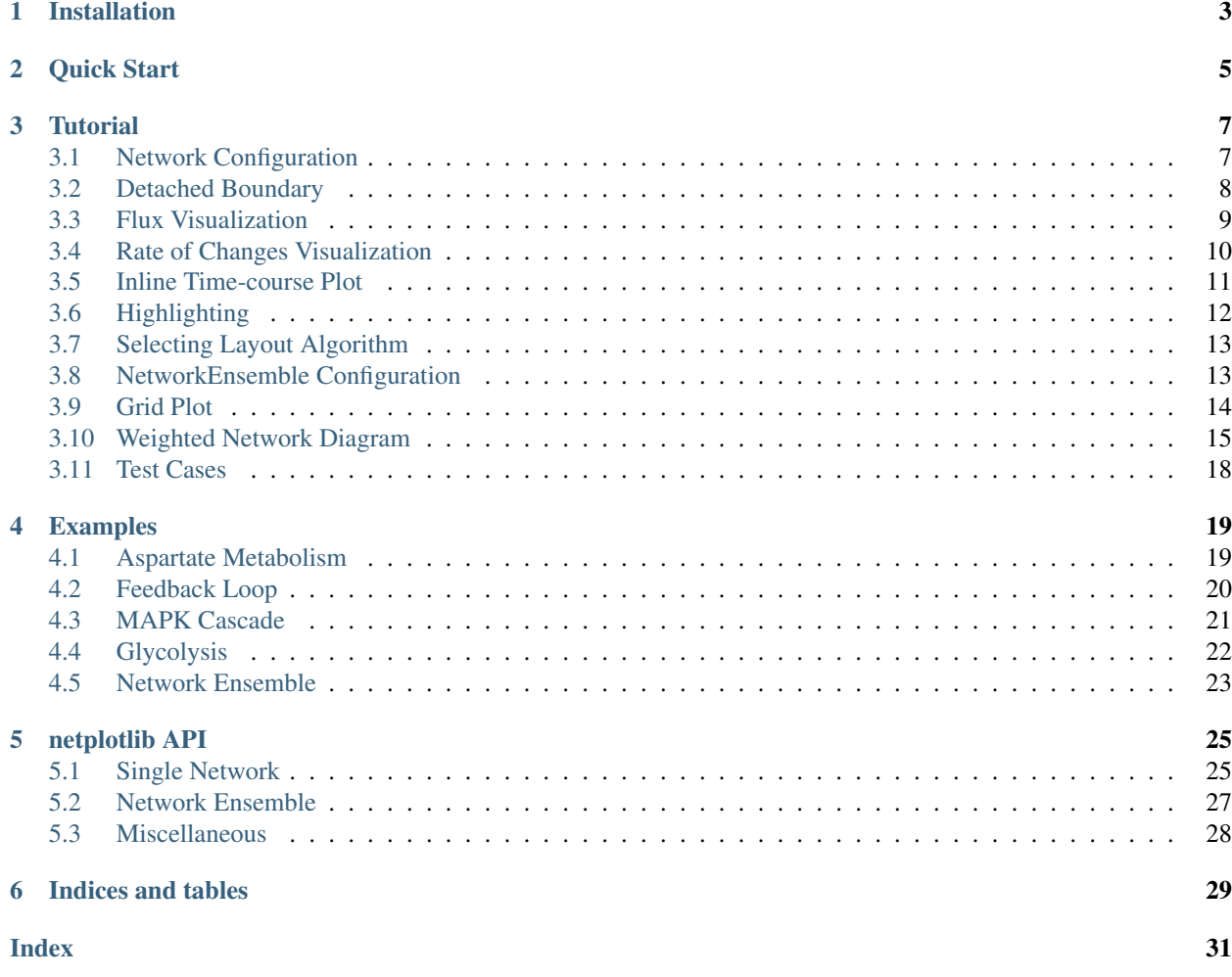

Netplotlib is an extension to [NetworkX](https://networkx.github.io/) and [matplotlib](https://matplotlib.org/) to draw and analyze reaction network diagrams in SBML or Antimony strings with ease. Netplotlib supports visualization of quantities such as flux and species rate of change. Netplotlib provides functions to visualize network model ensemble.

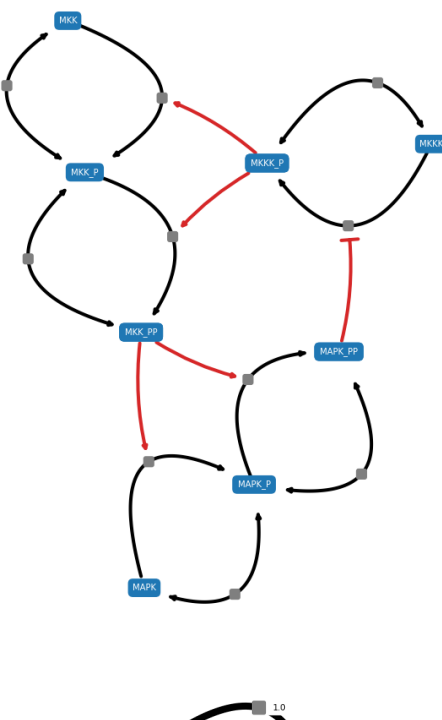

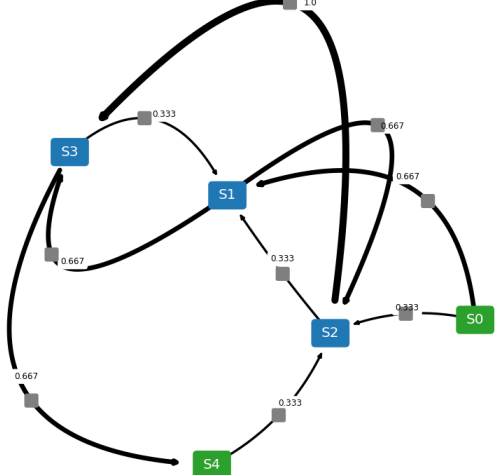

Installation

<span id="page-6-0"></span>Netplotlib is available through PyPI. To install, run:

\$ pip install netplotlib

Netplotlib is also available by default in [Tellurium.](http://tellurium.analogmachine.org/)

Quick Start

<span id="page-8-0"></span>To start using netplotlib, [install the package using pip](https://netplotlib.readthedocs.io/en/latest/installation.html) or use [Tellurium.](http://tellurium.analogmachine.org/)

This section demonstrates how to load in a model and draw network diagrams. To start with, lets import netplotlib package and define a model. Here, we use a simple feed forward loop as an example.

```
import netplotlib as npl
AntimonyStr = '''
$Xi -> S1; k0*Xi
S1 -> S2; k1*S1
S2 -> S3; k2*S2
S1 -> S3; k3*S1
S3 \rightarrow $Xo; k4*S3Xi = 3; Xo = 2k0 = 0.46; k1 = 0.73; k2 = 0.64;
k3 = 0.51; k4 = 0.22'''
```
Next, create an Network object.

```
net = npl.Network(AntimonyStr)
```
To generate network diagrams, simply run [draw\(\).](https://netplotlib.readthedocs.io/en/latest/API.html#netplotlib.Network.draw)

net.draw()

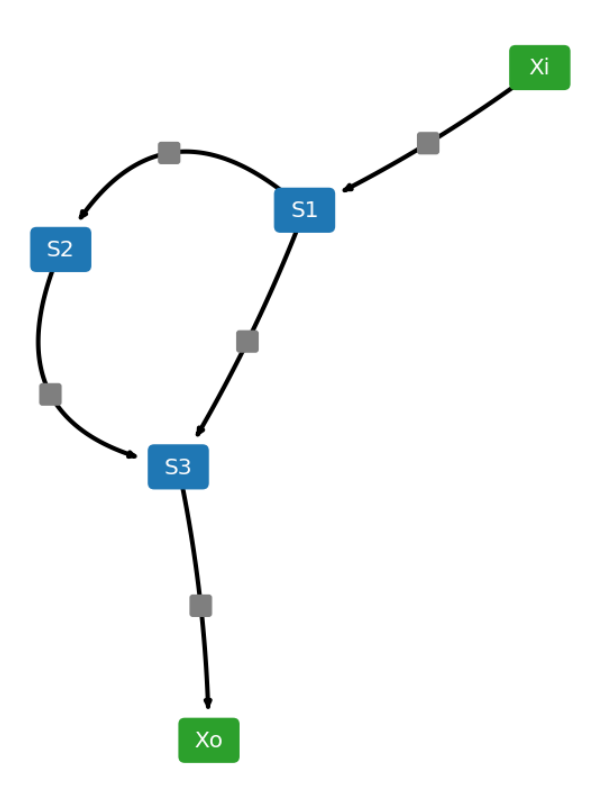

### **Tutorial**

### <span id="page-10-1"></span><span id="page-10-0"></span>**3.1 Network Configuration**

[Network](https://netplotlib.readthedocs.io/en/latest/API.html#netplotlib.Network) object supports following properties for configuring the network diagram.

- scale: scaling factor for layout algorithm
- fontsize: fontsize for labels
- edgelw: linewidth of edges
- nodeColor: node color
- reactionNodeColor: reaction node color
- labelColor: label color
- labelReactionIds: boolean flag for labeling reaction ids
- reactionColor: edge color
- modifierColor: modifier edge color
- boundaryColor: boundary node color
- nodeEdgeColor: node edge color
- nodeEdgelw: linewidth of node edges
- highlight: list of species ids or reaction ids to highlight
- hlNodeColor: node color of highlighted nodes
- hlNodeEdgeColor: node edge color of highlighted nodes
- drawReactionNode: boolean flag for drawing reaction nodes
- breakBoundary: boolean flag for breaking all boundary species into separate nodes
- tightLayout: boolean flag for tighter node layout
- analyzeFlux: boolean flag for visualizing flux
- analyzeRates: boolean flag for visualizing species rate of changes
- analyzeColorHigh: color to use for higher values during analysis
- analyzeColorLow: color to use for lower values during analysis
- analyzeColorMap: colormap to use for analysis.
- analyzeColorScale: boolean flag for using colormaps. Setting this true ignore analyzeColorHigh and analyze-ColorLow
- drawInlineTimeCourse: boolean flag for plotting inline time-cource simulation
- simTime: value for simulation duration
- forceAnalysisAtSimTime: boolean flag for running analysis at the end of simTime
- plotColorbar: boolean flag for visualizing color bar
- inlineTimeCourseSelections: list of species to plot for time-course simulation
- customAxis: use custom matplotlib.pyplot.axis object for the diagram
- layoutAlgorithm: specify layout algorithm

You can define these properties and run [draw\(\)](https://netplotlib.readthedocs.io/en/latest/API.html#netplotlib.Network.draw) to generate customized network diagrams.

## <span id="page-11-0"></span>**3.2 Detached Boundary**

Detach common boundary species by setting *breakBoundary=True*.

```
net = npl.Network(npl.testmodels.REPRESSILATOR)
net.draw()
net.breakBoundary = True
net.draw()
```
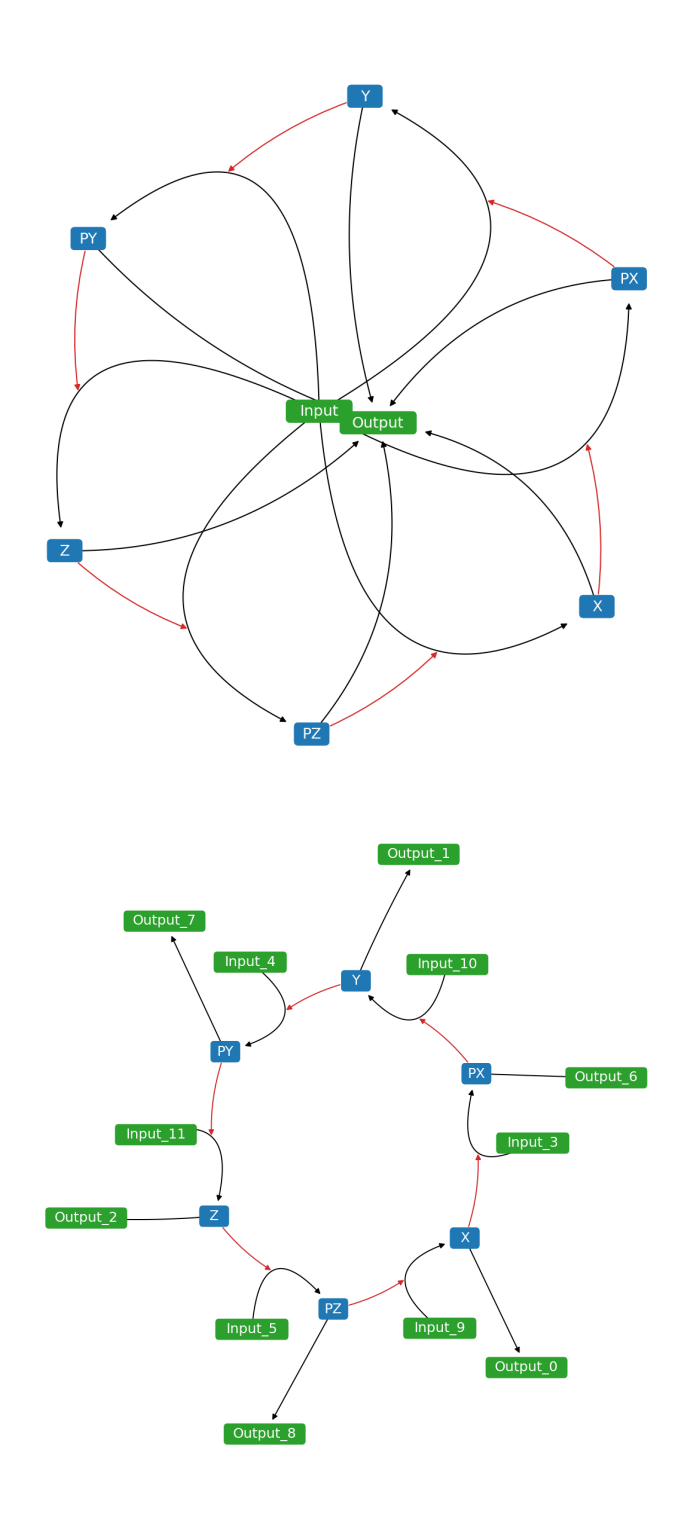

# <span id="page-12-0"></span>**3.3 Flux Visualization**

Visualize flux using colormap via setting *analyzeFlux=True*. Set *analyzeColorScale=True* to scale the colormap to minimum and maximum values. You can supply your own colormaps. To plot colorbar, set *plotColorbar=True*.

```
net.analyzeColorScale = True
net.analyzeFlux = True
net.analyzeColorMap = 'viridis'
net.plotColorbar = True
```
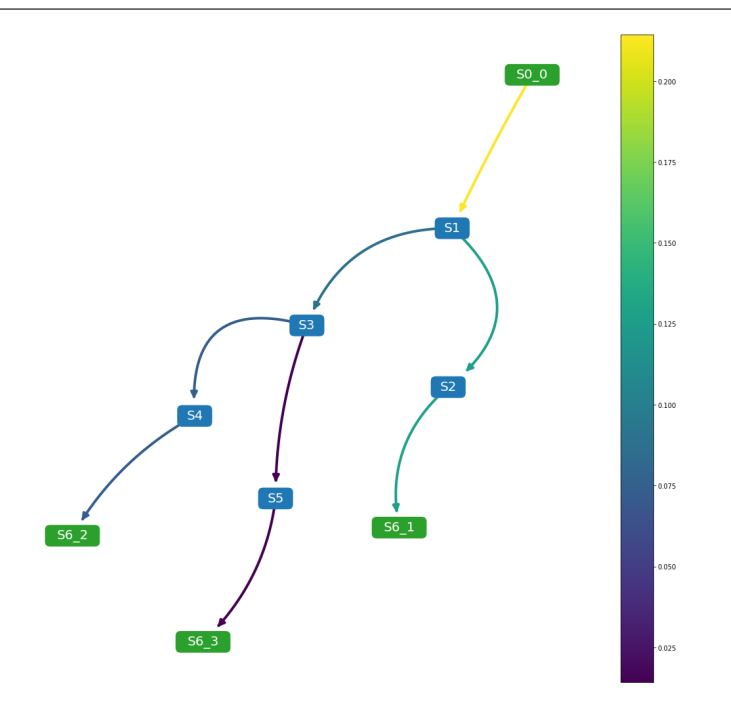

## <span id="page-13-0"></span>**3.4 Rate of Changes Visualization**

Visualize species rates of change using colormap via setting *analyzeRates=True*. Set *analyzeColorScale=True* to scale the colormap to minimum and maximum values. The resulting plot will show species rate of change at t=simTime. You can supply your own colormaps. To plot colorbar, set *plotColorbar=True*.

```
net.analyzeColorScale = True
net.analyzeRates = True
net.analyzeColorMap = 'viridis'
net.simTime = 3000
net.plotColorbar = True
```
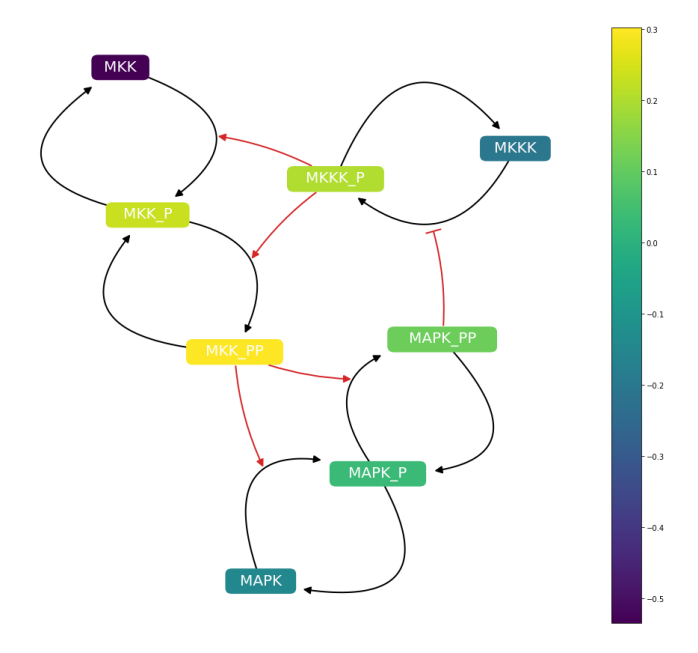

## <span id="page-14-0"></span>**3.5 Inline Time-course Plot**

Plot inline time-course plot along with network diagrams with matching colors by setting *drwaInlineTime-Course=True*. The simulation runs for t=simTime. You can selection specific species to plot by passing a list to *inlineTimeCourseSelections* property.

```
net.drawInlineTimeCourse = True
net.inlineTimeCourseSelections = ['MKKK_P', 'MKKK', 'MAPK_PP']
net.simTime = 4000
```
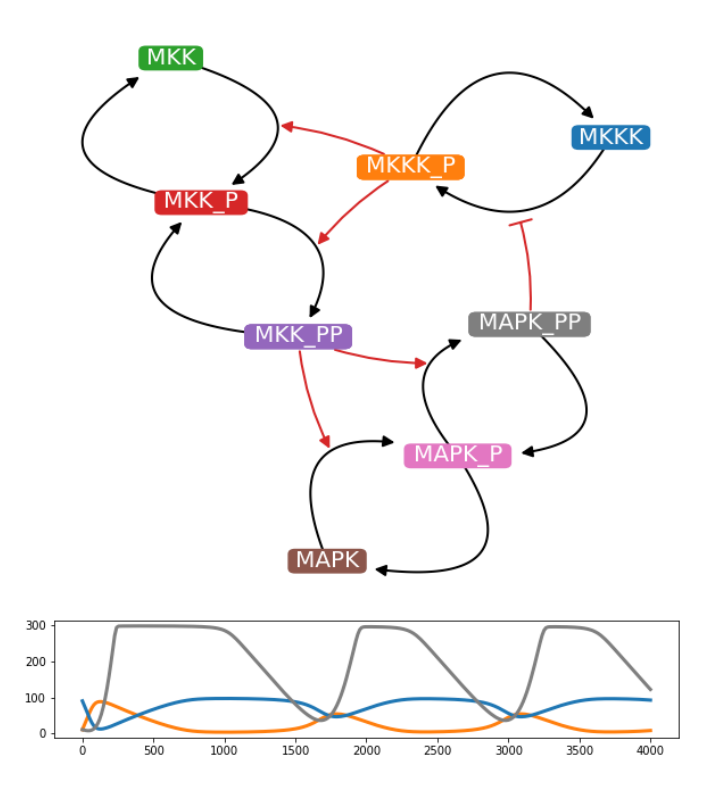

# <span id="page-15-0"></span>**3.6 Highlighting**

Highlight specific nodes by passing a list to highlight property. Choose the highlight colors using hlNodeColor and hlNodeEdgeColor properties.

```
net.drawReactionNode = False
net.nodeEdgelw = 3
net.highlight = ['S1']
net.draw()
```
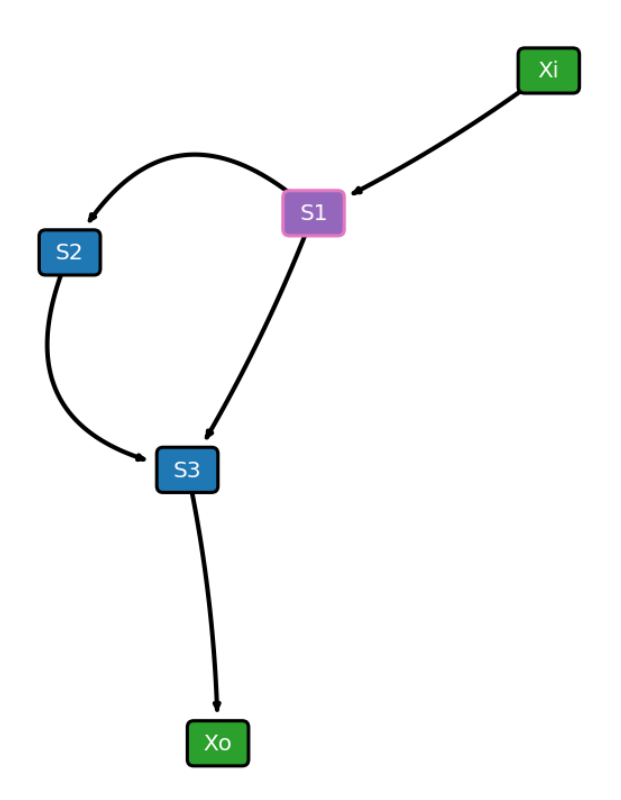

# <span id="page-16-0"></span>**3.7 Selecting Layout Algorithm**

Currently, netplotlib supports following layout algorithms:

'kamada-kawai'

'spring'

'dot'

'neato'

'twopi'

By default, netplotlib uses Kamada-Kawai layout algorithm. Certain layout algorithms require external graphviz to be configured and pygraphviz package installed.

## <span id="page-16-1"></span>**3.8 NetworkEnsemble Configuration**

[NetworkEnsemble](https://netplotlib.readthedocs.io/en/latest/API.html#netplotlib.NetworkEnsemble) object supports following properties for configuring the network diagram.

- scale: scaling factor for layout algorithm
- fontsize: fontsize for labels
- edgelw: linewidth of edges
- nodeColor: node color
- reactionNodeColor: reaction node color
- labelColor: label color
- labelReactionIds: boolean flag for labeling reaction ids
- reactionColor: edge color
- modifierColor: modifier edge color
- boundaryColor: boundary node color
- nodeEdgeColor: node edge color
- nodeEdgelw: linewidth of node edges
- highlight: list of species ids or reaction ids to highlight
- hlNodeColor: node color of highlighted nodes
- hlNodeEdgeColor: node edge color of highlighted nodes
- edgeLabel: boolean flag for displaying edge weights
- edgeLabelFontSize: fontsize of edge weight labels
- drawReactionNode: flag for drawing reaction nodes
- breakBoundary: boolean flag for breaking all boundary species into separate nodes
- weights: list of custom weights to override
- edgeTransparency: boolean flag for changing the transparency of the edges accordin to edge weights
- plottingThreshold: value of threshold to prevent from displaying weighted edges
- removeBelowThreshold: boolean flag for preventing weighted edges below plottingThreshold from displaying
- analyzeFlux: boolean flag for visualizing flux
- customAxis: use custom matplotlib.pyplot.axis object for the diagram
- layoutAlgorithm: specify layout algorithm

### <span id="page-17-0"></span>**3.9 Grid Plot**

Plot a grid plot of network diagrams of individual models in the list by running *drawNetworkGrid()* function.

net.drawNetworkGrid(3, 3)

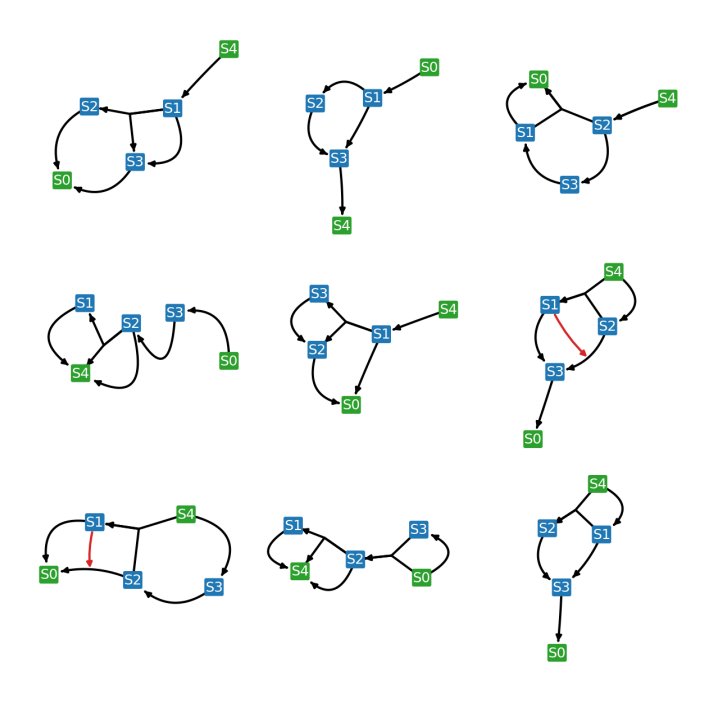

# <span id="page-18-0"></span>**3.10 Weighted Network Diagram**

Combine models in the list and generate a one network diagram where the edges are weighted according to the frequency. To generate a weighted network diagram, run *drawWeightedDiagram()* function. Below are images of an example where an ensemble of three models are combined into a weighted network diagram.

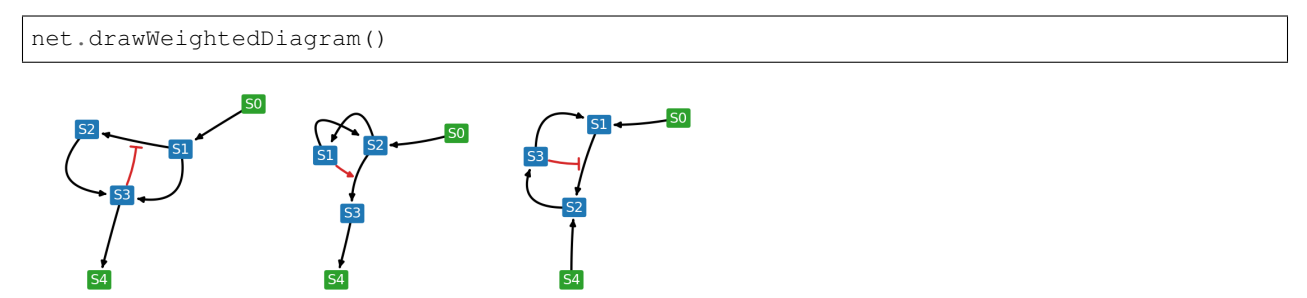

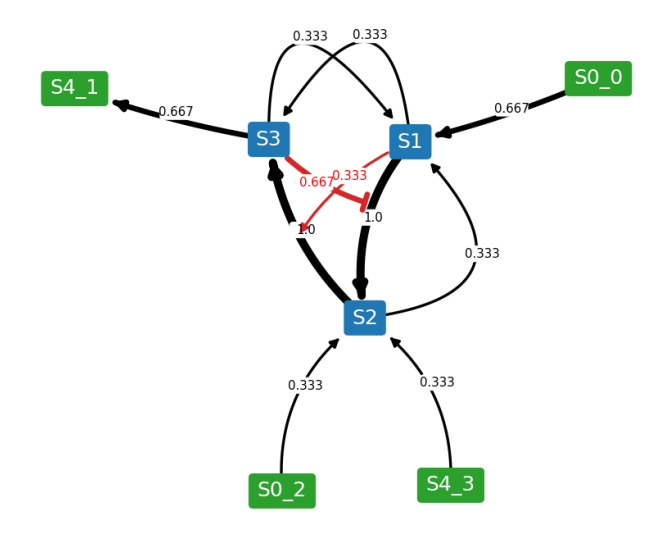

It is possible to set a threshold where edges below the threshold are removed from the resulting network diagram. To set a threshold, use *plottingThreshold* and *removeBelowThreshold* properties. For example, if *plottingThreshold=0.5* and *removeBelowThreshold=True*, any edges that appear in less than half of the model ensemble will be ignored. However, sometimes you might want to put the ignored reactions back while keeping the layout. To do so, set *remove-BelowThreshold=False* while keeping the *plottingThreshold*.

```
net.removeBelowThreshold = True
net.plottingThreshold = 0.5
net.drawWeightedDiagram()
net.removeBelowThreshold = False
net.drawWeightedDiagram()
```
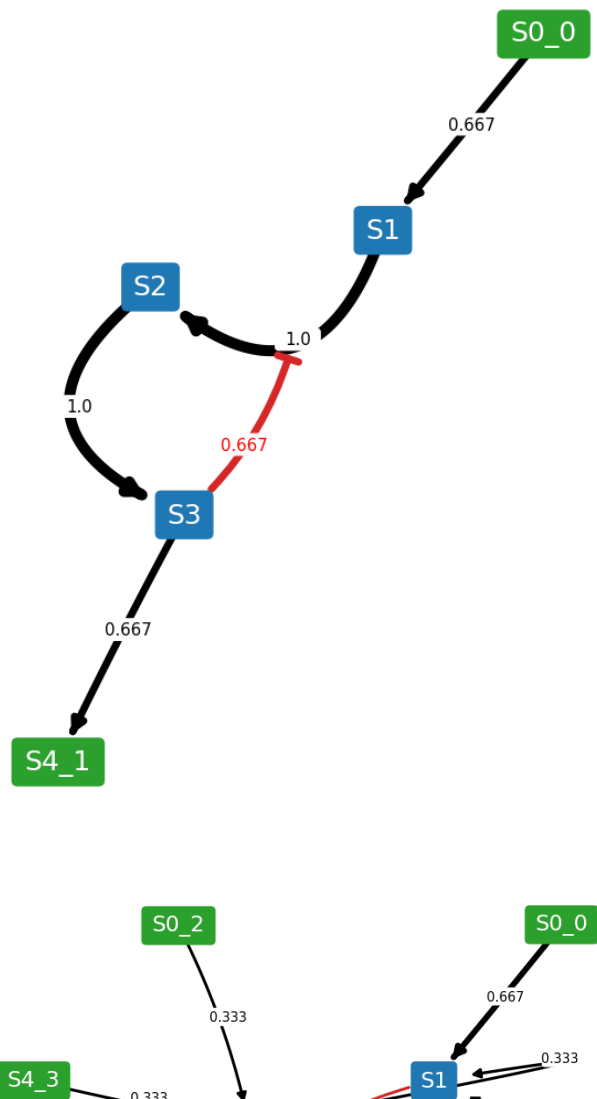

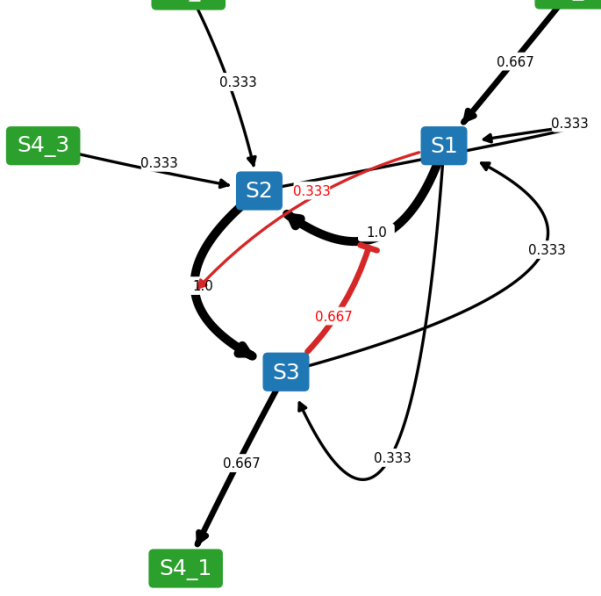

## <span id="page-21-0"></span>**3.11 Test Cases**

Netplotlib comes with set of test cases. All test cases are available under netplotlib.testmodels submodule.

# Examples

# <span id="page-22-1"></span><span id="page-22-0"></span>**4.1 Aspartate Metabolism**

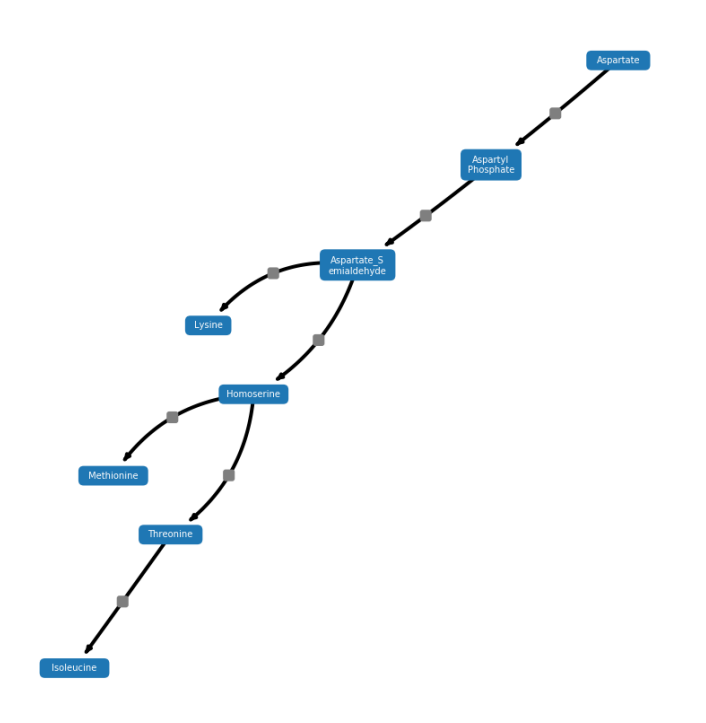

# <span id="page-23-0"></span>**4.2 Feedback Loop**

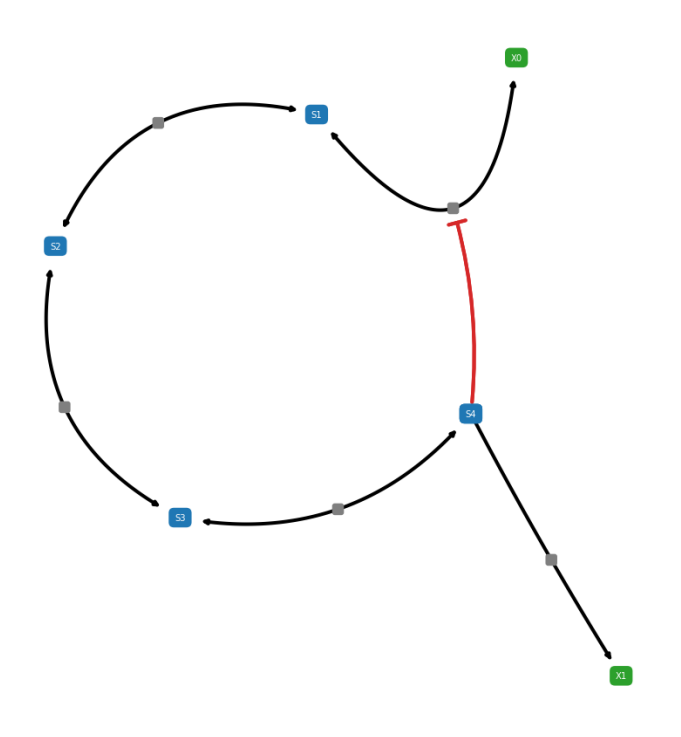

# <span id="page-24-0"></span>**4.3 MAPK Cascade**

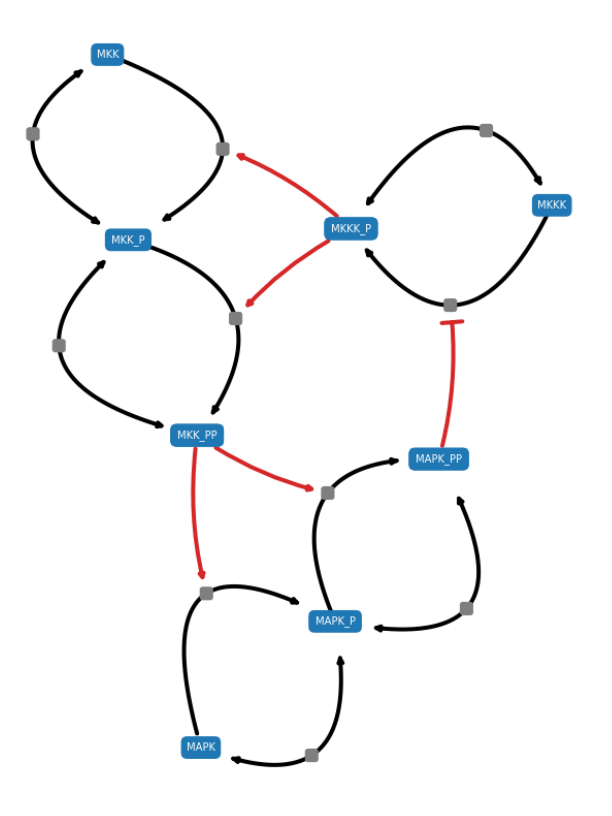

# <span id="page-25-0"></span>**4.4 Glycolysis**

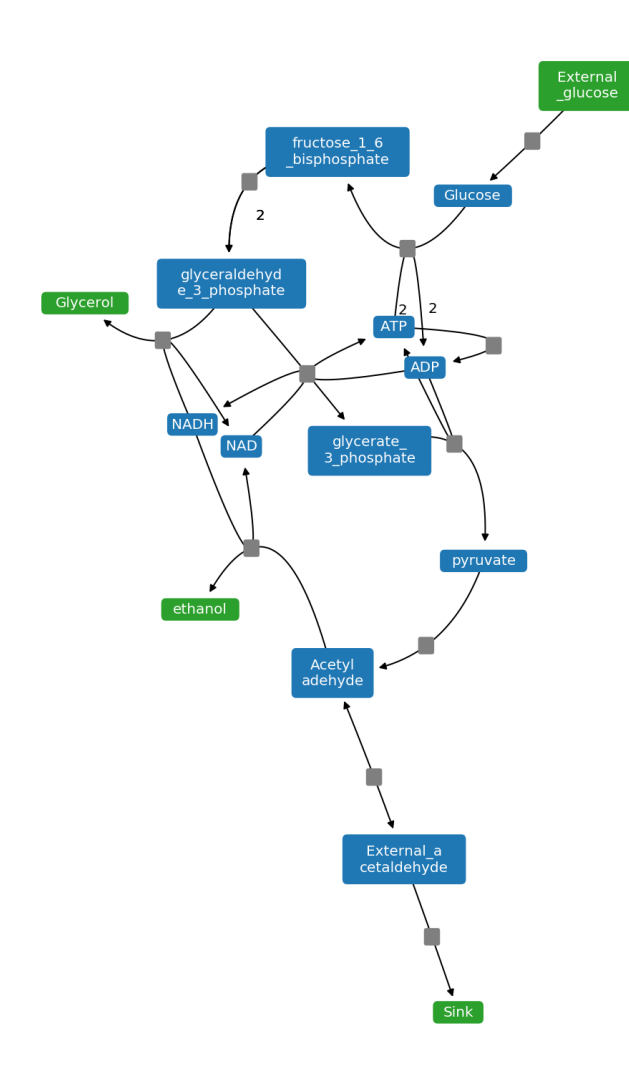

# <span id="page-26-0"></span>**4.5 Network Ensemble**

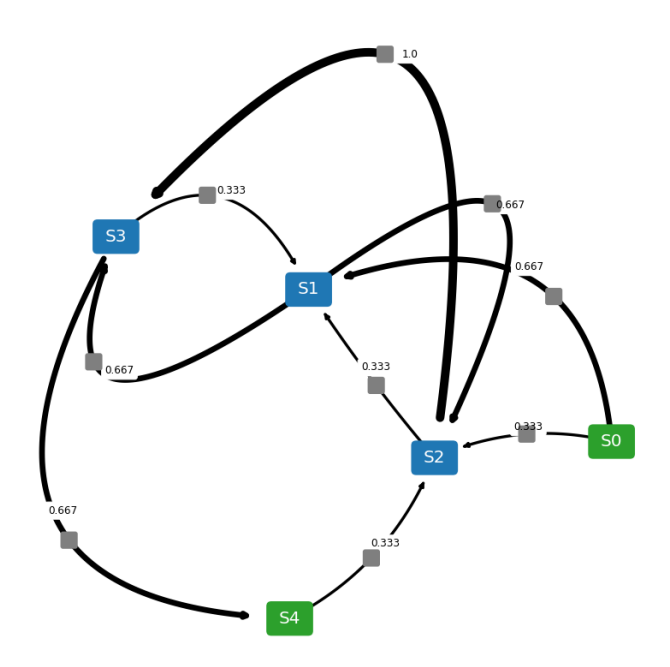

### netplotlib API

### <span id="page-28-2"></span><span id="page-28-1"></span><span id="page-28-0"></span>**5.1 Single Network**

#### netplotlib.**Network**(*model*)

Creates a new Network object.

#### Parameters **model** – SBML or Antimony string of a model

An instance of Network object accepts following properties:

- scale: scaling factor for layout algorithm
- fontsize: fontsize for labels
- edgelw: linewidth of edges
- nodeColor: node color
- reactionNodeColor: reaction node color
- labelColor: label color
- labelReactionIds: boolean flag for labeling reaction ids
- reactionColor: edge color
- modifierColor: modifier edge color
- boundaryColor: boundary node color
- nodeEdgeColor: node edge color
- nodeEdgelw: linewidth of node edges
- highlight: list of species ids or reaction ids to highlight
- hlNodeColor: node color of highlighted nodes
- hlNodeEdgeColor: node edge color of highlighted nodes
- drawReactionNode: boolean flag for drawing reaction nodes
- <span id="page-29-0"></span>• breakBoundary: boolean flag for breaking all boundary species into separate nodes
- tightLayout: boolean flag for tighter node layout
- analyzeFlux: boolean flag for visualizing flux
- analyzeRates: boolean flag for visualizing species rate of changes
- analyzeColorHigh: color to use for higher values during analysis
- analyzeColorLow: color to use for lower values during analysis
- analyzeColorMap: colormap to use for analysis.
- analyzeColorScale: boolean flag for using colormaps. Setting this true ignore analyzeColorHigh and analyzeColorLow
- drawInlineTimeCourse: boolean flag for plotting inline time-cource simulation
- simTime: value for simulation duration
- forceAnalysisAtSimTime: boolean flag for running analysis at the end of simTime
- plotColorbar: boolean flag for visualizing color bar
- inlineTimeCourseSelections: list of species to plot for time-course simulation
- customAxis: use custom matplotlib.pyplot.axis object for the diagram
- layoutAlgorithm: specify layout algorithm

Network.**draw**(*show=True*, *savePath=None*, *dpi=150*)

Draw network diagram

#### Parameters

- **show** flag to show the diagram
- **savePath** path to save the diagram
- **dpi** dpi settings for the diagram

Network.**getLayout**(*returnState=False*) Return the layout of the model

#### Parameters **returnState** – boolean flag for returning the networkx.Graph object

Returns pos Dictionary of all nodes and corresponding coordinates

```
Network.reset()
```
Resets all properties

Network.**savefig**(*path*, *dpi=150*) Save network diagram to specified location

#### Parameters

- **path** path to save the diagram
- **dpi** dpi settings for the diagram

```
Network.setLayout(pos)
```
Set custom layout and bypass whe is generated by the layout algorothm

Parameters **pos** – Dictionary of all nodes and corresponding coordinates

### <span id="page-30-1"></span><span id="page-30-0"></span>**5.2 Network Ensemble**

#### netplotlib.**NetworkEnsemble**(*models*)

Creates a new NetworkEnsemble object.

Parameters **models** – list of SBML or Antimony strings of models

An instance of NetworkEnsemble object accepts following properties:

- scale: scaling factor for layout algorithm
- fontsize: fontsize for labels
- edgelw: linewidth of edges
- nodeColor: node color
- reactionNodeColor: reaction node color
- labelColor: label color
- labelReactionIds: boolean flag for labeling reaction ids
- reactionColor: edge color
- modifierColor: modifier edge color
- boundaryColor: boundary node color
- nodeEdgeColor: node edge color
- nodeEdgelw: linewidth of node edges
- highlight: list of species ids or reaction ids to highlight
- hlNodeColor: node color of highlighted nodes
- hlNodeEdgeColor: node edge color of highlighted nodes
- edgeLabel: boolean flag for displaying edge weights
- edgeLabelFontSize: fontsize of edge weight labels
- drawReactionNode: flag for drawing reaction nodes
- breakBoundary: boolean flag for breaking all boundary species into separate nodes
- weights: list of custom weights to override
- edgeTransparency: boolean flag for changing the transparency of the edges accordin to edge weights
- plottingThreshold: value of threshold to prevent from displaying weighted edges
- removeBelowThreshold: boolean flag for preventing weighted edges below plottingThreshold from displaying
- analyzeFlux: boolean flag for visualizing flux
- customAxis: use custom matplotlib.pyplot.axis object for the diagram
- layoutAlgorithm: specify layout algorithm

#### Network.**drawWeightedDiagram**(*show=True*, *savePath=None*, *dpi=150*)

Draw weighted reaction network based on frequency of reactions

#### Parameters

• **show** – flag to show the diagram

- <span id="page-31-1"></span>• **savePath** – path to save the diagram
- **dpi** dpi settings for the diagram
- Returns allRxn list of all reactions in the list of models presented as a pair of reactants and products

Returns count normalized count of reactions in allRxn throughout the list of models

Network.**drawNetworkGrid**(*nrows*, *ncols*, *auto=False*, *show=True*, *savePath=None*, *dpi=150*) Plot a grid of network diagrams

#### Parameters

- **nrows** number of rows
- **ncols** number of columns
- **auto** Automatically configure nrows and ncols based on the number of models. Overrides nrows and ncols.
- **show** flag to show the diagram
- **savePath** path to save the diagram
- **dpi** dpi settings for the diagram

#### Network.**getLayout**(*returnState=False*) Return the layout of the model

Network.**reset**() Resets all properties

#### Network.**savefig**(*path*, *dpi=150*) Save weighted network diagram to specified location

#### Parameters

- **path** path to save the diagram
- **dpi** dpi settings for the diagram

#### Network.**setLayout**(*pos*)

Set custom layout and bypass whe is generated by the layout algorothm

Parameters **pos** – Dictionary of all nodes and corresponding coordinates

### <span id="page-31-0"></span>**5.3 Miscellaneous**

Indices and tables

- <span id="page-32-0"></span>• genindex
- modindex
- search

## Index

# <span id="page-34-0"></span>D

draw() (*netplotlib.Network method*), [26](#page-29-0) drawNetworkGrid() (*Network method*), [28](#page-31-1) drawWeightedDiagram() (*netplotlib.Network method*), [27](#page-30-1)

## G

getLayout() (*Network method*), [26,](#page-29-0) [28](#page-31-1)

## N

Network() (*netplotlib method*), [25](#page-28-2) NetworkEnsemble() (*netplotlib method*), [27](#page-30-1)

## R

reset() (*Network method*), [26,](#page-29-0) [28](#page-31-1)

# S

savefig() (*Network method*), [26,](#page-29-0) [28](#page-31-1) setLayout() (*Network method*), [26,](#page-29-0) [28](#page-31-1)